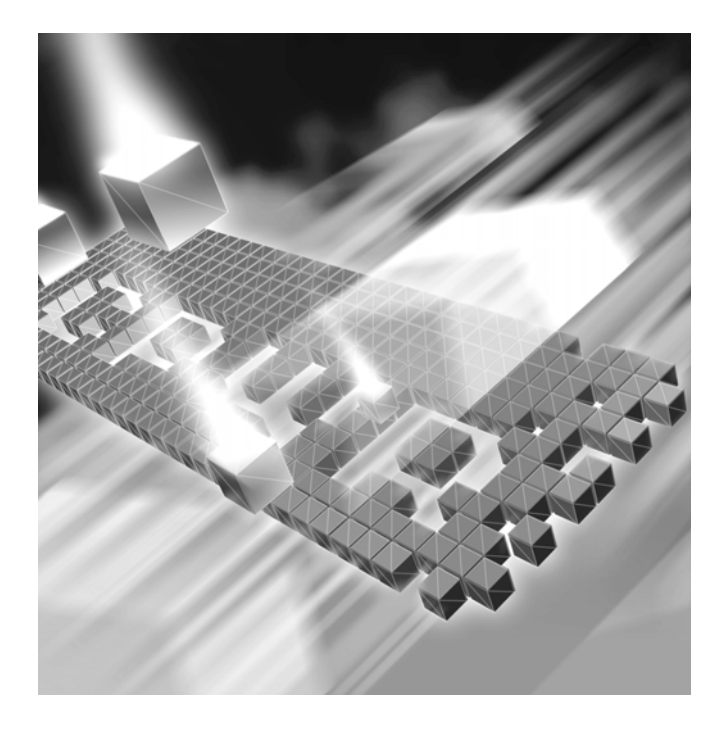

# *QACenter Performance Edition*

# **Installation and Configuration Guide**

**Release 05.01**

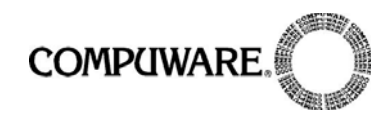

Technical Support Hotline: 1-800-538-7822

FrontLine Support Web Site: <http://frontline.compuware.com>

This document and the product referenced in it are subject to the following legends:

Access is limited to authorized users. Use of this product is subject to the terms and conditions of the user's License Agreement with Compuware Corporation.

© 1998-2004 Compuware Corporation. All rights reserved. Unpublished rights reserved under the Copyright Laws of the United States.

#### U.S. GOVERNMENT RIGHTS

Use, duplication, or disclosure by the U.S. Government is subject to restrictions as set forth in Compuware Corporation license agreement and as provided in DFARS 227.7202-1(a) and 227.7202-3(a) (1995), DFARS 252.227-7013(c)(1)(ii)(OCT 1988), FAR 12.212(a) (1995), FAR 52.227-19, or FAR 52.227-14 (ALT III), as applicable. Compuware Corporation.

This product contains confidential information and trade secrets of Compuware Corporation. Use, disclosure, or reproduction is prohibited without the prior express written permission of Compuware Corporation.

Compuware, ActiveAnalysis, ActiveData, Interval, *QA*Center, *QA*Director, *QA*Load, *QA*Run, Reconcile, TestPartner, TrackRecord, and WebCheck are trademarks or registered trademarks of Compuware Corporation.

Acrobat® Reader copyright © 1987-2002 Adobe Systems Incorporated. All rights reserved. Adobe, Acrobat, and Acrobat Reader are trademarks of Adobe Systems Incorporated.

All other company or product names are trademarks of their respective owners.

US Patent Nos.: Not Applicable.

Doc. CWQLIX510 April 6, 2004

# **Table of Content**

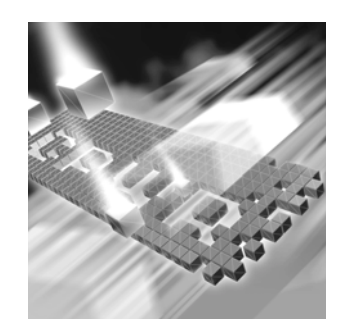

# **[Introduction](#page-4-0)**

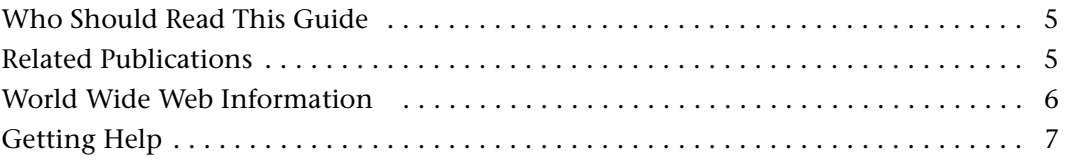

# **[Chapter 1](#page-8-0)**

# **[Getting Started](#page-8-1)**

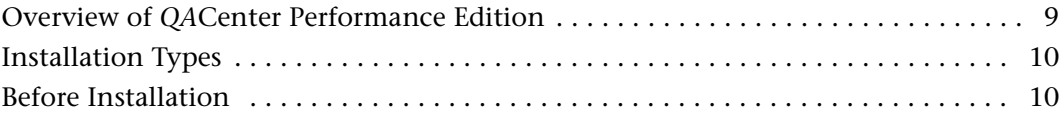

# **[Chapter 2](#page-12-0)**

# **[Installing](#page-12-1)** *QA***Load**

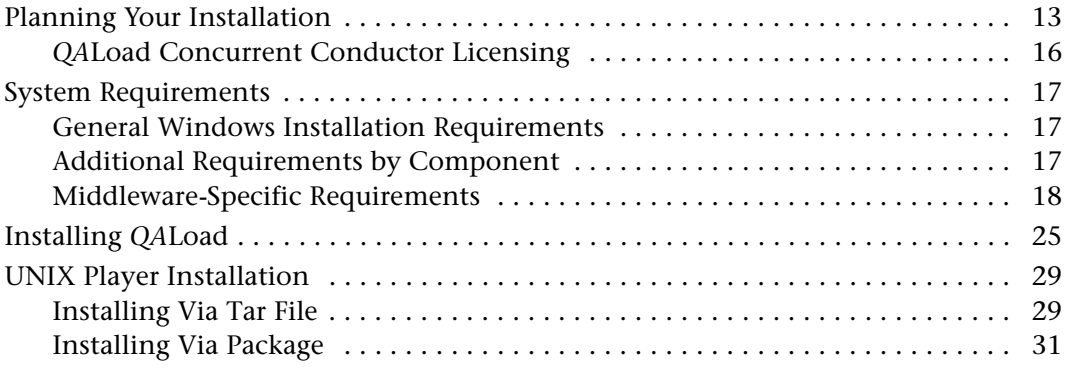

# **[Chapter 3](#page-38-0)**

# **[Maintaining the Installation](#page-38-1)**

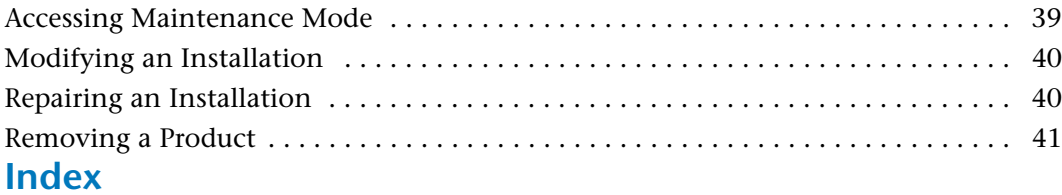

# <span id="page-4-3"></span><span id="page-4-0"></span>**Introduction**

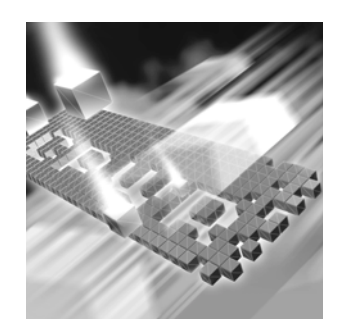

The *QA*Center Performance Edition Installation and Configuration Guide provides information and procedures to install and maintain *QA*Load.

When installing File-AID/CS, refer to the *File-AID/CS Installation Guide* for installation instructions.

### <span id="page-4-1"></span>**Who Should Read This Guide**

This guide is intended for administrators who are installing and configuring *QA*Center products; it does not contain reference or usage information. You can find that information in your product's online help facility and documentation set.

Compuware assumes that you are familiar with basic Microsoft Windows navigation. If this is not the case, familiarize yourself with the documentation for Microsoft Windows before reading this guide.

#### <span id="page-4-2"></span>**Related Publications**

The *QA*Center Performance Edition installation documentation set is comprised of the following:

- The *QA*Center Performance Edition Installation and Configuration Guide, which includes system requirements and instructions for installing *QA*Load.
- The *Distributed License Management Installation Guide*, which includes instructions for licensing your *QA*Center product.
- The *File-AID/CS Installation Guide*, which includes system requirements and instructions for installing File-AID/CS.

All of these books are provided in PDF format only. You can access the online versions of the *QA*Center Performance Edition Installation and Configuration Guide and the *Distributed License Management Installation Guide* from the CD browser (see the instructions that follow) or from Compuware's FrontLine customer support Web site at [http://front](http://frontline.compuware.com)[line.compuware.com.](http://frontline.compuware.com)

#### **Viewing and Printing Online Books**

To access these online books:

- **1** Insert the *QA*Center CD into the CD-ROM drive. If the CD browser does not automatically start, navigate to the CD's root directory and run **setup.exe**.
- **2** Click **View QACenter Documentation**. The documentation bookshelf opens in Acrobat Reader. (If necessary, Acrobat Reader can be installed from the *QA*Center CD by clicking **Install 3rd Party Software**, then clicking **Install Adobe Acrobat Reader**.)
- **3** From the bookshelf, select the installation guide that you wish to view.

Because PDF is based on PostScript, a PostScript printer is the most reliable way to print online books. In most cases, you can also print PDF files to PCL printers. If you cannot print the PDF files to your printer, refer to Adobe's Web site at http://www.adobe.com for troubleshooting information.

#### <span id="page-5-0"></span>**World Wide Web Information**

<span id="page-5-2"></span>To access Compuware Corporation's site on the World Wide Web, point your browser at <http://www.compuware.com>. The Compuware site provides a variety of product and support information.

<span id="page-5-1"></span>FrontLine Support Web Site: You can access online technical support for Compuware products via the FrontLine support web site. FrontLine provides fast access to critical information about your *QA*Center product. You can read or download documentation, frequently asked questions, and product fixes, or e-mail your questions or comments. To access FrontLine, follow these steps:

- **1** Open a web browser and go to[: http://frontline.compuware.com](http://frontline.compuware.com) The Welcome to FrontLine page appears.
- **2** On the right side of the page, enter your login ID and password and click the **Login** button.
- **Note:** If you are a first-time visitor, click the **Register** button to receive your free password to access FrontLine. After you complete the registration form, your login ID and password will be e-mailed to you and your account will be activated.
- **3** From the drop-down list in the center of the page, select a product and click the **Go** button. You will see the product's FrontLine home page, where you can access documentation, technical information, fixes, and other support items.

### <span id="page-6-1"></span><span id="page-6-0"></span>**Getting Help**

At Compuware, we strive to make our products and documentation the best in the industry. Feedback from our customers helps us maintain our quality standards. If you need support services, please obtain the following information before calling Compuware's 24-hour product support hotline:

- The name, release (version), and build number of the *QA*Center product. This information is displayed when you select the About command from your product's Help menu. The name and release are also on the covers of the product documentation.
- Installation information, including installed options, whether the product uses local or network databases, whether it is installed in the default directories, whether it is a standalone or network installation, and whether it is a client or server installation.
- Environment information, such as the operating system and release on which the product is installed, memory, hardware/network specifications, and the names and releases of other applications that were running.
- ◆ The location of the problem in the *QACenter product software*, and the actions taken before the problem occurred.
- The exact product error message, if any.
- $\triangle$  The exact application, licensing, or operating system error messages, if any.

Your Compuware client, office, or site number, if available

#### **Customer Support**

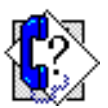

Compuware Corporation One Campus Martius Detroit, MI 48226-5099 1-800-538-7822 http://frontline.compuware.com

# <span id="page-8-5"></span><span id="page-8-3"></span><span id="page-8-1"></span><span id="page-8-0"></span>Chapter 1 **Getting Started**

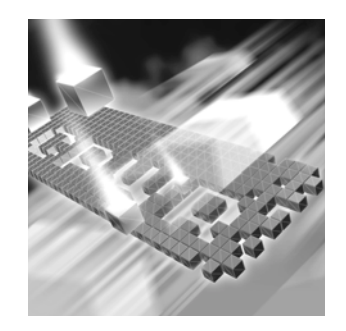

- ◆ [Overview of QACenter Performance Edition](#page-8-2)
- ◆ [Installation Types](#page-9-0)
- <span id="page-8-4"></span>◆ [Before Installation](#page-9-1)

#### <span id="page-8-2"></span>**Overview of** *QA***Center Performance Edition**

*QA*Center Performance Edition helps organizations conduct realistic, indepth, and repeatable performance testing on applications throughout the enterprise. With a powerful combination of load testing, resource utilization, and user experience monitoring tools, *QA*Center Performance Edition helps organizations find and resolve performance problems quickly.

The *QA*Center Performance Edition suite of automated testing and test management tools includes:

QALoad: Load tests enterprise client/server systems and associated networks. *QA*Load can stress your system by simulating thousands of users simultaneously performing different operations. It creates and runs test scripts that can simulate application transactions on the system without involving end users or their equipment.

File-AID/CS: A data management tool that saves time and reduces the level of complexity required in preparing and managing data for testing. It provides facilities for easily copying, transforming, creating, comparing, and modifying data; validating test results; and restoring test data to its baseline state. File-AID/CS is an excellent tool for any testing project where ensuring data and application reliability is critical.

In addition to the *QA*Center Performance Edition suite of products, the *QA*Center Performance Edition CD includes Adobe Acrobat Reader, Microsoft Internet Explorer, Microsoft Virtual Machine, and Java 2 SDK version 1.3.0\_02 installation programs. To install one or more of these products from the *QA*Center Performance Edition CD, click **Install 3rd Party Software**, then click on the product installation you would like to perform.

#### <span id="page-9-4"></span><span id="page-9-0"></span>**Installation Types**

Before you begin, determine the type of installation you need to perform:

Initial Installation: An initial installation is the first-time installation of a product on your computer. See the installation chapter for each product for instructions.

Modify: A modification of the product installation occurs when you add or remove one or more of a product's components, but not all of them. See the maintenance chapter for instructions.

Repair: A repair installation may be necessary due to a corruption of a program or the inadvertent deletion of the product. See the maintenance chapter for instructions.

Remove: A remove or uninstallation removes all the components of a product. See the maintenance chapter for instructions.

Upgrade: Normally, an upgrade to a new release of a product does not require that you uninstall the current release first. If there are special concerns with regard to upgrading a *QA*Center product, they are explained in the product's installation chapter.

#### <span id="page-9-2"></span><span id="page-9-1"></span>**Before Installation**

<span id="page-9-3"></span>Before installing any *QA*Center product, you should carefully review the following information:

#### **System Requirements**

Review the system requirements to ensure that you meet the prerequisites for the successful installation and operation of the product. System requirements are listed in the Release Notes as well as in each product's installation chapter in this book.

#### **Release Notes**

Review the Release Notes for information about new features, technical notes, and known issues that may enhance or impact your product's

performance. Release Notes contain recent changes that may not be included in your *QA*Center product documentation.

Release Notes can be viewed from the *QA*Center CD or on FrontLine, Compuware's product support web site. The Release Notes on FrontLine are periodically updated as new information becomes available.

To access the Release Notes from the *QA*Center CD, follow these steps:

- **1** Insert the *QA*Center CD into the CD-ROM drive. If the CD browser does not start automatically, navigate to the CD's root directory and run **setup.exe**.
- **2** Click **View** *QA***Center Release Notes**. The Release Notes open in your default Web browser.
- **3** Read the Release Notes online, or print the document.
- **4** After reading and/or printing the Release Notes, close the document to return to the CD browser.

To access the Release Notes on FrontLine, follow these steps:

- **1** Open a web browser and go to: <http://frontline.compuware.com> The Welcome to FrontLine page appears.
- **2** On the right side of the page, enter your login ID and password and click the **Login** button.
- **Note:** If you are a first-time visitor, click the **Register** button to receive your free password to access FrontLine. After you complete the registration form, your login ID and password will be e-mailed to you and your account will be activated.
- **3** From the drop-down list in the center of the page, select a product and click the **Go** button. You will see the product's FrontLine home page.
- **4** On the left side of the product's homepage, select the **Documentation** link. You will see the product's documentation page, which includes links to Release Notes and other documentation types.
- **5** Click the **HTML** or **PDF** icons to view documents.

*QA*Center Performance Edition Installation and Configuration Guide

# <span id="page-12-1"></span><span id="page-12-0"></span>Chapter 2 **Installing** *QA***Load**

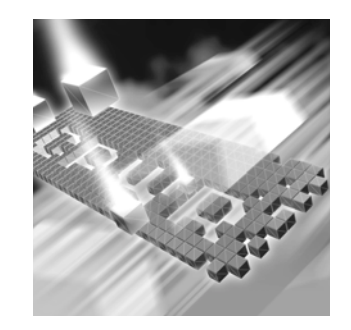

- ◆ [Planning Your Installation](#page-12-2)
- ◆ [System Requirements](#page-16-0)
- ◆ [Installing QALoad](#page-24-0)
- <span id="page-12-5"></span>◆ [UNIX Player Installation](#page-28-0)

#### <span id="page-12-2"></span>**Planning Your Installation**

<span id="page-12-3"></span>*QA*Load consists of separate, installable components for script recording and editing, load testing and test execution management, virtual user generation, results analysis, server monitoring, and network traffic generation. (In addition, there are components related to specific middleware types.) Not all components are required in every testing situation. The following table describes what each component does, and why and where it should be installed. Please refer to this table to determine which components are appropriate for your load testing requirements. For supported operating systems and minimum system requirements for each component, see ["System Requirements" on page 17](#page-16-0).

<span id="page-12-6"></span><span id="page-12-4"></span>After reviewing this table, carefully follow the instructions in ["Installing](#page-24-0)  [QALoad" on page 25](#page-24-0) to ensure that you install only those components that are appropriate for your testing needs.

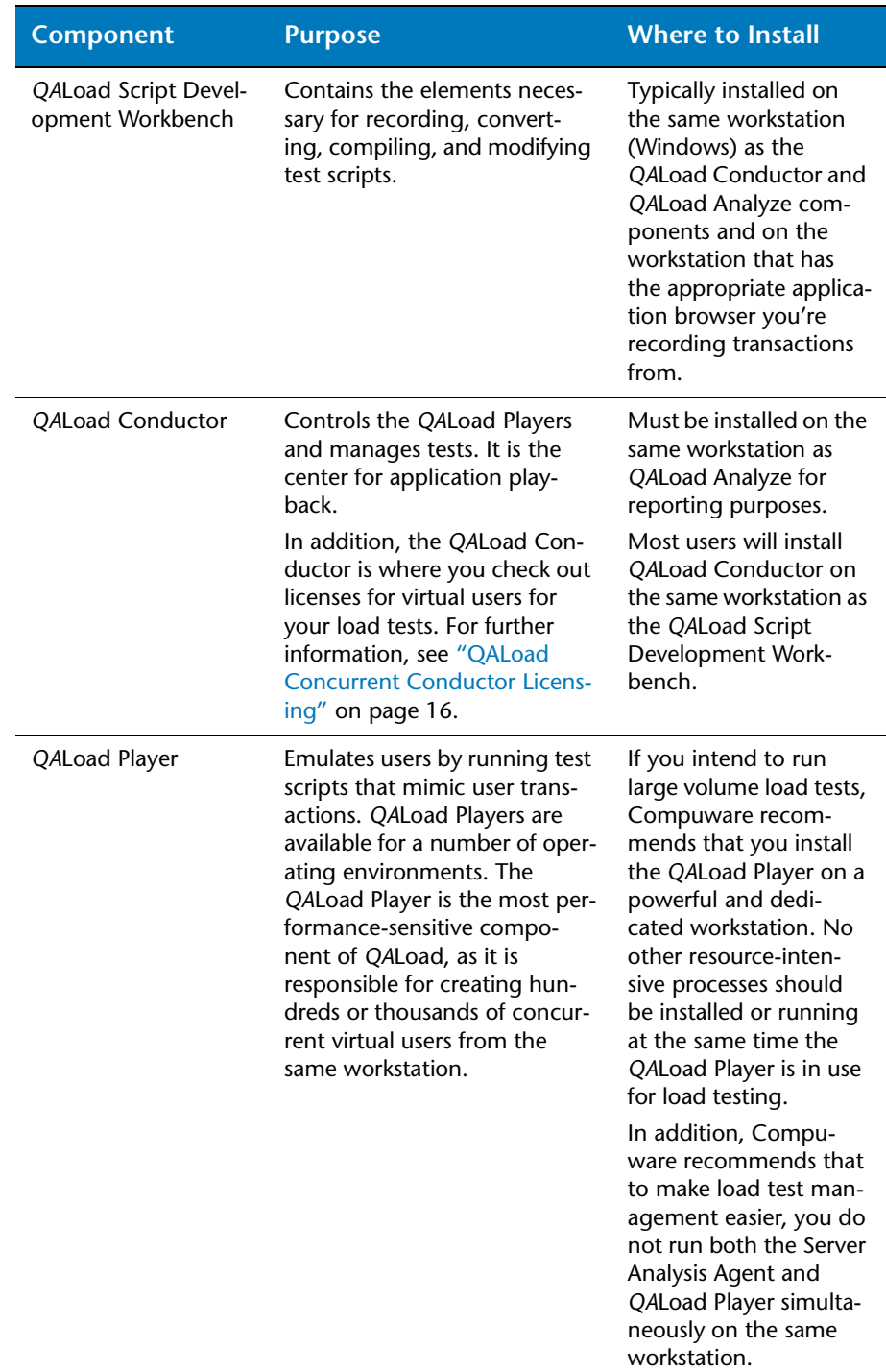

#### <span id="page-13-0"></span>Table 2-1. *QA*Load Component Descriptions

#### Table 2-1. *QA*Load Component Descriptions

<span id="page-14-0"></span>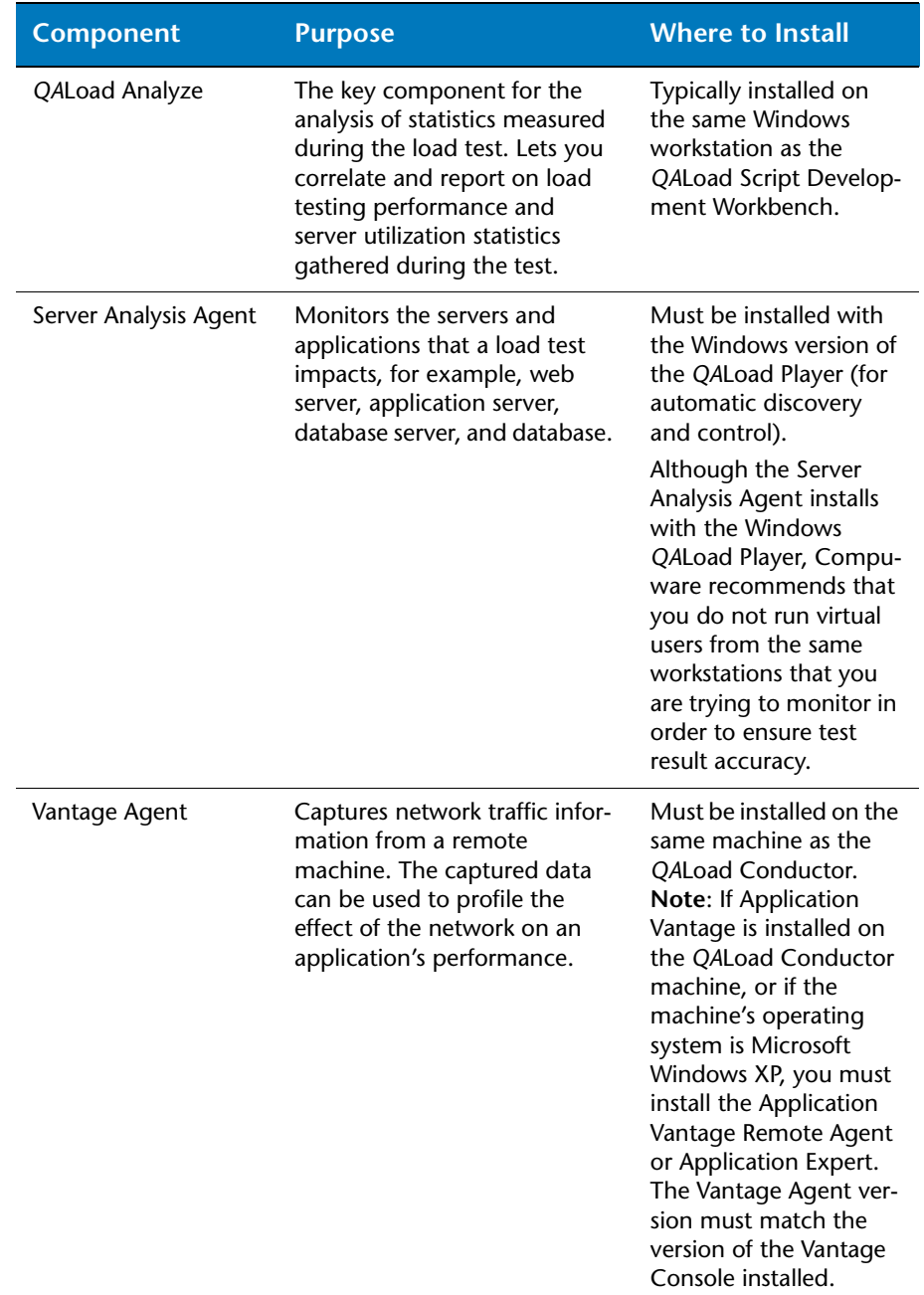

Table 2-1. *QA*Load Component Descriptions

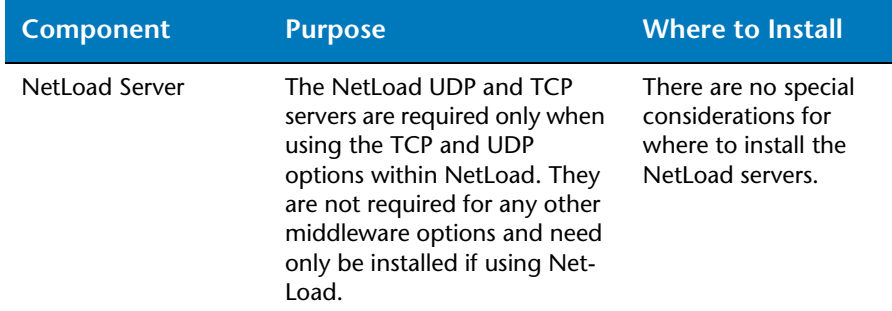

#### <span id="page-15-0"></span>*QALoad Concurrent Conductor Licensing*

*QA*Load's concurrent Conductor licensing, also referred to as Bulk Checkout, allows a number of Conductors to share a pool of virtual users. The number of concurrent Conductors is dependent on the license purchased. To determine how many Conductors and virtual users you are licensed for, view your license using the *Compuware License Administration Utility* (LAU). From the **Start** menu, choose **Programs>Compuware>License Manager>License Administration Utility**. The number of licensed Conductors will be the value associated with the QALoad\_Conductor string located in the **Licenses** area in the **Product/ Version** column. The number of licensed virtual users will be the value associated with the *QA*Load string.

If your license allows a single Conductor only, then the Bulk Checkout feature of *QA*Load does not apply to you. For information on how to use the LAU, see the *License Administration Utility Help*. From the Start menu, choose **Programs>Compuware>License Manager>License Administration Utility Help**.

*Tip: You can also view the number of licensed virtual users by choosing Tools>Licensing from the QALoad Conductor menu. On the License Information dialog box, in the Current License Information area, you will see the Total number of Virtual User licenses.*

<span id="page-15-1"></span>**Required:** To use this feature, you must install the License Manager for Windows or UNIX on a license server. Refer to the *Distributed License Management Installation Guide* guide for instructions on installing the License Manager. For information on checking out virtual user licenses in general, refer to the *QA*Load *Conductor Online Help Checking out virtual user licenses* topic.

#### <span id="page-16-0"></span>**System Requirements**

<span id="page-16-4"></span>This section describes the general requirements for running a complete installation of *QA*Load, as well as requirements for each individual *QA*Load component that may be installed separately, and requirements for the individual middlewares. Review each section to determine which requirements apply to your configuration.

#### <span id="page-16-1"></span>*General Windows Installation Requirements*

<span id="page-16-5"></span>*QA*Load has the following minimum system requirements:

- Mid-level Pentium III PC with 256 MB of RAM. RAM requirements may vary by middleware.
- ◆ 285 MB available disk space.
- Microsoft Windows NT 4.0 Workstation/Server with Service Pack 5 or Service Pack 6a, Windows 2000 Service Pack 2, or Windows XP Professional.

**Required:** *QA*Load can be installed on the Japanese, Chinese, and Korean versions of Windows NT 4.0 Workstation/Server with Service Pack 5 or Service Pack 6a, Windows 2000 Service Pack 2, or Windows XP Professional.

- Microsoft Internet Explorer 5.5 or later. (Netscape Communicator 4.7.x, or Netscape 6.x can also be used for Analyze and WWW recording in the Script Development Workbench. Netscape 7 is not supported.)
- Adobe Acrobat or Acrobat Reader (provided on the *QA*Center CD) to view the online books in PDF format.

#### **Administrative Rights**

<span id="page-16-3"></span>Installing *QA*Load requires full administrative rights.

#### <span id="page-16-2"></span>*Additional Requirements by Component*

The following sections detail the system requirements that differ by *QA*Load component. Requirements also vary by middleware; see ["Middleware-Specific Requirements" on page 18](#page-17-0).

#### <span id="page-17-3"></span>*QA***Load Script Development Workbench**

- ◆ Microsoft Visual C++ Version 6.0 Service Pack 3, Visual Studio .NET, or Visual Studio .NET 2003 for script compilation and script validation.
- **Note:** Only Visual C++ Version 6 is supported for the Citrix and SAP 6.20 middlewares.

#### <span id="page-17-2"></span>*QA***Load Conductor Requirements**

<span id="page-17-1"></span>◆ TCP/IP communications.

#### *QA***Load Analyze Requirements**

 MAPI32-compliant mail program such as Microsoft Outlook (required for use of timing file mailing utility).

#### <span id="page-17-4"></span>**Server Analysis Agent Requirements**

- ◆ TCP/IP communications.
- **Note:** The Server Analysis Agent must be installed on the same Workstation/Server as the *QA*Load Player and therefore shares the same system requirements.

#### <span id="page-17-5"></span>*QA***Load Windows Player Requirements**

- ◆ Java 2 Runtime Environment 1.3 or 1.4 (1.3.0\_02 is provided on the *QA*Center CD) for running Java scripts.
- ◆ TCP/IP communications.

#### <span id="page-17-0"></span>*Middleware-Specific Requirements*

In addition, your Windows system may need to meet specific requirements to support the middleware you will be testing. For middlewarespecific requirements, see the following sections:

- ◆ ["Oracle 7.3.x Requirements" on page 19](#page-18-0)
- ◆ ["Oracle Net8 Requirements" on page 19](#page-18-2)
- ["Sybase Requirements" on page 19](#page-18-1)
- $\leftrightarrow$  ["MS SQL Server Requirements" on page 20](#page-19-1)
- ◆ ["IBM DB2 Requirements" on page 20](#page-19-2)
- ◆ ["ODBC Requirements" on page 20](#page-19-3)
- ["TUXEDO Requirements" on page 20](#page-19-0)
- ["UNIFACE Requirements" on page 21](#page-20-0)
- ◆ ["Citrix MetaFrame Requirements" on page 21](#page-20-2)
- ◆ ["SAP Requirements" on page 21](#page-20-1)
- ◆ ["ADO Requirements" on page 22](#page-21-1)
- ◆ ["Oracle Forms Server Requirements" on page 22](#page-21-2)
- ["Java Requirements" on page 22](#page-21-0)
- ["WWW Requirements" on page 22](#page-21-3)
- ◆ ["Streaming Media Requirements" on page 23](#page-22-0)
- **Note:** The following middlewares do not have any additional *QA*Load Windows Player requirements: WAP, Winsock, and NetLoad.

#### <span id="page-18-3"></span><span id="page-18-0"></span>**Oracle 7.3.x Requirements**

*QA*Load supports load testing under Oracle when the following requirements are met:

◆ Oracle 7.3.x or later client installation for recording.

 *QA*Load only supports applications using 32-bit Oracle version of SQL\*Net.

◆ Oracle OCI development kit for Windows NT. This is distributed with Oracle's PRO\*C pre-compiler kit or with Oracle's database for Windows NT. This software must be available on the *QA*Load Script Development Workbench system to compile the scripts.

*QALoad Player ◆ Oracle 7.3.x or later client installation for playback.* 

#### <span id="page-18-2"></span>**Oracle Net8 Requirements**

*QA*Load supports load testing under Oracle Net8 when the following requirements are met:

- ◆ Oracle Net8 client installation for recording.
- Oracle Call Interface (OCI) development environment for Windows. This is distributed with the Oracle Development Kit as part of the Oracle 8 or Oracle 9 client installation.
- *QALoad Player* ◆ Oracle Net8 client installation for playback.

#### <span id="page-18-4"></span><span id="page-18-1"></span>**Sybase Requirements**

*QA*Load supports load testing under Sybase when the following requirements are met:

 $\blacklozenge$  Sybase System 10, 11, or 12 client installation for recording.

 Sybase's Open Client library for Windows. If your application uses DBLIB calls, you need to load the DBLIB libraries and header files. If you use Sybase's newer CTLIB calls, you must load the appropriate CTLIB header files and libraries.

*QALoad Player ◆ Sybase System 10, 11, or 12 client installation for playback.* 

*QA*Load Script **Development Workbench** 

*QA*Load Script Development **Workbench** 

*QA*Load Script **Development Workbench** 

#### <span id="page-19-5"></span><span id="page-19-1"></span>**MS SQL Server Requirements**

*QA*Load supports load testing under MS SQL Server when the following requirements are met:

• MS SQL Server version 7, or 2000 client installation when using DBLIB.

 MS SQL Server C-development environment and SDK for Windows NT or Windows 2000.

- *QALoad Player ◆ SQL Server version 7, or 2000 client installation when using DBLIB.* 
	- Supports *QA*Load Windows Player only.

#### <span id="page-19-4"></span><span id="page-19-2"></span>**IBM DB2 Requirements**

*QA*Load supports load testing under IBM DB2 when the following requirements are met:

*QA*Load Script Development **Workbench** 

*QA*Load Script **Development Workbench** 

IBM DB2 6.1 or 7.x client installation.

*QALoad Player ◆ IBM DB2 6.1 or 7.x client installation.* 

#### <span id="page-19-6"></span><span id="page-19-3"></span>**ODBC Requirements**

*QA*Load supports load testing under ODBC when the following requirements are met:

- $\bullet$  ODBC 2.0, 2.5, 3.0, or 3.5 client installation.
- ◆ Visual C++ or ODBC SDK. Libraries from Visual C++, if installed, will be used by default unless ODBC SDK libraries are specified.
- 

*QA*Load Script Development **Workbench** 

- *QALoad Player ◆ ODBC 2.0, 2.5, 3.0, or 3.5 later client installation.* 
	- Supports *QA*Load Windows Player only.

#### <span id="page-19-7"></span><span id="page-19-0"></span>**TUXEDO Requirements**

*QA*Load supports load testing under TUXEDO when the following requirements are met:

- *QA*Load Script
- TUXEDO V6.3, 6.4, or 6.5 client installation.
- Complete Windows TUXEDO development environment for recording and compiling.
- *QALoad Player ◆ TUXEDO V6.3, 6.4, or 6.5 client installation.*

Development **Workbench** 

#### <span id="page-20-5"></span><span id="page-20-0"></span>**UNIFACE Requirements**

*QA*Load supports load testing under UNIFACE when the following requirements are met:

◆ Development environment of UNIFACE NT 7.2.04 to 7.2.06, complete with the 3GL interface.

- ◆ Valid UNIFACE NT Software Enable Key (SEK).
- *QALoad Player ◆ Development environment of UNIFACE NT 7.2.04 to 7.2.06, com*plete with the 3GL interface.
	- ◆ Valid UNIFACE NT Software Enable Key (SEK).
	- Supports *QA*Load Windows Player only.

#### <span id="page-20-3"></span><span id="page-20-2"></span>**Citrix MetaFrame Requirements**

*QA*Load supports load testing under Citrix when the following requirements are met:

- Citrix ICA client installation version 7.100 or higher.
- ◆ Citrix MetaFrame 1.8 or MetaFrame XP server.
- Microsoft Windows 2000 Service Pack 2 or XP Professional
- ◆ Microsoft Internet Explorer 6 Service Pack 1.
- *QALoad Player* ◆ Citrix ICA client installation version 7.100 or higher.
	- ◆ Supports *QA*Load Windows Player only.
	- ◆ Microsoft Windows 2000 Service Pack 2 or XP Professional
	- Microsoft Internet Explorer 6 Service Pack 1.
	- Mid-level Pentium III PC with 256 MB of RAM. Compuware strongly recommends a minimum of 512 MB of RAM.

#### <span id="page-20-4"></span><span id="page-20-1"></span>**SAP Requirements**

*QA*Load supports load testing under SAP when the following requirements are met:

*QA*Load Script Development **Workbench** 

*QA*Load Script **Development Workbench** 

*QA*Load Script Development **Workbench** 

- Appropriate SAP client installation version 4.0B, 4.5, 4.6D, or 6.20. Version 6.20 must be at patch level 40 or later.
- Appropriate SAP server patches installed:
	- SAP 4.6C server: patch level 32 or later
	- SAP 4.6D server: patch level 21 or later
	- $\Diamond$  SAP 6.10 server: patch level 17 or later
- ◆ Microsoft Windows 2000 Service Pack 2 or XP Professional
- *QALoad Player ◆ Appropriate SAP client installation version 4.0B, 4.5, 4.6D, or 6.20 for* playback. Version 6.20 must be at patch level 40 or later.
	- ◆ Supports *QALoad Windows Player only.*
- Mid-level Pentium III PC with 256 MB of RAM. Compuware strongly recommends a minimum of 512 MB of RAM.
- <span id="page-21-4"></span>◆ Microsoft Windows 2000 Service Pack 2 or XP Professional

#### <span id="page-21-1"></span>**ADO Requirements**

*QA*Load supports load testing under ADO when the following requirements are met:

- *QA*Load Script Development **Workbench**
- $\leftrightarrow$  ADO 2.1, 2.5, or 2.6 for recording.
- ADO 2.6 or 2.7 required for script compilations.

- *QALoad Player ◆ ADO 2.6 or 2.7 required for script playback.* 
	- ◆ Supports *QA*Load Windows Player only.

#### <span id="page-21-6"></span><span id="page-21-2"></span>**Oracle Forms Server Requirements**

*QA*Load supports load testing under Oracle Forms Server when the following requirements are met:

◆ Java Development Kit 1.3 required for developing OFS scripts.

*QA*Load Script Development **Workbench** 

- **Note:** Java Development Kit 1.4 is not supported for OFS.
- ◆ Support for SSL-enabled recording is valid only for Oracle 9iAS, Release 2.
- *QALoad Player* ◆ Java 2 Runtime Environment 1.3 (1.3.0 02 is provided on the *QA*Center CD) to run OFS scripts.

**Note:** Java Development Kit 1.4 is not supported for OFS.

<span id="page-21-5"></span>Supports *QA*Load Windows Player only.

#### <span id="page-21-0"></span>**Java Requirements**

*QA*Load supports load testing of J2EE components when the following requirements are met:

*QA*Load Script Development **Workbench** 

◆ Java Development Kit 1.3 or 1.4 required for developing Java scripts.

*QALoad Player* ◆ Java 2 Runtime Environment 1.3, or 1.4 (1.3.0\_02 is provided on the *QA*Center CD) to run Java scripts.

#### <span id="page-21-7"></span><span id="page-21-3"></span>**WWW Requirements**

*QA*Load supports load testing under WWW when the following requirements are met:

*QA*Load Script Development **Workbench**  ◆ Netscape Communicator 4.7.x, Netscape 6.x, or Internet Explorer 5.5 or later.

- *QA*Load Player ◆ NTLM playback is not supported on UNIX.
	- No additional *QA*Load Windows Player requirements.

#### <span id="page-22-3"></span><span id="page-22-0"></span>**Streaming Media Requirements**

*QA*Load supports Streaming Media under WWW when the following requirements are met:

*QA*Load Script Development **Workbench** ◆ Netscape Communicator 4.7.x and Netscape 6.x or Internet Explorer 5.5 or later.

*QALoad Player* ◆ RealOne Player Version 2.0 Build 6.0.x, or Windows Media Player 7.x.

**Note:** Streaming Media playback will not work with Player versions other than stated above.

#### <span id="page-22-4"></span>*QA***Load UNIX Player Requirements**

The *QA*Load Player and associated utilities are supported on AIX, Linux, HP-UX, and Solaris. The following sections contain the requirements for each operating system:

UNIX Player Requirements for AIX

- <span id="page-22-1"></span> $\triangle$  AIX 5L 5.1.
	- ◆ 100 MB minimum available disk space.
	- ANSI C Compiler for compiling scripts. Compuware requires IBM C and C++ Compilers, version 3.6.6 (shipped with IBM VisualAge) or VisualAge version 5.0. Compuware also supports GNU GCC Compiler, version 3.0.1.
	- Java Development Kit 1.3 or 1.4 for developing Java scripts. Java Development Kit 1.3 for developing OFS scripts.
	- ◆ TCP/IP communications.
	- Appropriate client application environment (see ["UNIX Player Mid](#page-23-0)[dleware Requirements" on page 24\)](#page-23-0).

UNIX Player

Requirements for

<span id="page-22-2"></span>**Linux** 

- $\bullet$  Red Hat Linux 7.1 and 7.2.
- ◆ 100 MB minimum available disk space.
- Compuware requires the Linux system provided GNU GCC Compiler.
- ◆ Java Development Kit 1.3 or 1.4 for developing Java scripts. Java Development Kit 1.3 for developing OFS scripts.
- ◆ TCP/IP communications.
- Appropriate client application environment (see ["UNIX Player Mid](#page-23-0)[dleware Requirements" on page 24\)](#page-23-0).

UNIX Player

- Requirements for HP-
	- UX
- <span id="page-23-1"></span>◆ HP-UX 11.0 and HP-UX 11i (11.11).
- $\rightarrow$  100 MB minimum available disk space.
- ANSI C Compiler for compiling scripts. Compuware requires Softbench 6.0, version D or later with the aCC version A.03.27 or later Compiler. Compuware also supports GNU GCC Compiler, version 3.0.1.
- $\bullet$  Java Development Kit 1.3 or 1.4 for developing Java scripts. Java Development Kit 1.3 for developing OFS scripts.
- ◆ TCP/IP communications.
- Appropriate client application environment (see ["UNIX Player Mid](#page-23-0)[dleware Requirements" on page 24\)](#page-23-0).
- For HP-UX 11.00, the following patches:
	- **PHCO\_22314** libc cumulative patch
	- ◇ PHCO\_19666— libpthreads cumulative patch
	- **PHKL\_13121—** POSIX semaphore deadlock/hang
	- **PHSS\_14582—** mili.a patch
	- ◇ **PHSS\_21950—** LIBCL patch.

<span id="page-23-3"></span>UNIX Player

- $\bullet$  Solaris 2.6, 2.7, or Solaris 8.
- Requirements for

**Solaris** 

- $\triangle$  100 MB minimum available disk space.
- ANSI C Compiler for compiling scripts. Compuware requires Sun Workshop Compiler, version 4.2 or 5.0, or Sun Forte 6.0. Compuware also supports GNU GCC Compiler version 3.0.3.
- ◆ Java Development Kit 1.3 or 1.4 for developing Java scripts. Java Development Kit 1.3 for developing OFS scripts.
- ◆ TCP/IP communications.
- Appropriate client application environment (see ["UNIX Player Mid](#page-23-0)[dleware Requirements" on page 24\)](#page-23-0).

**Required:** Compuware recommends that you have a user ID set up on the Player system specifically to run the Player software. For example, set up a user ID (qaload) with a home directory of /usr/qaload or / home/qaload.

#### <span id="page-23-2"></span><span id="page-23-0"></span>**UNIX Player Middleware Requirements**

The UNIX system running the *QA*Load UNIX Player may need to meet specific requirements based upon which middleware you will be testing. See the following middleware-specific requirements:

UNIX Player Requirements for Oracle 7 and Oracle 8

◆ Oracle OCI development kit for UNIX installed on one of the *QA*Load Player systems to compile the scripts. The OCI development kit is distributed with Oracle Enterprise Server development libraries and client.

UNIX Player Requirements for Sybase

UNIX Player Requirements for TUXEDO

UNIX Player Requirements for DB2

- Sybase's Open Client library for UNIX. If your application uses DBLIB calls, you need to load Sybase's DBLIB libraries and header files. If you use Sybase's newer CTLIB calls, you must load the appropriate CTLIB header files and libraries.
- ◆ Complete UNIX TUXEDO V6.3, 6.4, and 6.5 workstation installation including the /include and /lib directories.
- ◆ Compuware requires that the DB2 6.1 or 7.1 client environment is setup and functional prior to the installation of *QA*Load.

**Required:** The following middlewares do not have any additional *QA*Load UNIX Player requirements: WWW, WAP, Winsock, and Oracle Forms Server.

#### <span id="page-24-2"></span><span id="page-24-0"></span>**Installing** *QA***Load**

This section explains the installation process for *QA*Load. Please review ["System Requirements" on page 17](#page-16-0) to ensure that *QA*Load will install and operate properly on your workstation.

Before proceeding with the *QA*Load installation, Compuware recommends that you review the *QA*Load Release Notes which includes information about new features, technical notes, and known issues. In addition, it documents recent changes that may not be included in your *QA*Load documentation. Please review this information carefully; the Release Notes document is updated as new product information becomes available. To review the Release Notes prior to installation, see ["Before](#page-9-2)  [Installation"](#page-9-2) in the ["Getting Started"](#page-8-3) chapter.

**Required:** Compuware recommends that you exit all non-essential Windows programs before running this setup program. Some Windows programs may interfere with the installation process.

> <span id="page-24-1"></span>If a previous version of *QA*Load is installed on your computer, or if you have any Beta version installed, Compuware recommends that you back up your data and uninstall *QA*Load before installing the new version. Failure to do so may cause problems.

To perform the installation of *QA*Load, follow these steps:

- **1** Log on as a user with administrative permissions.
- **2** Insert the *QA*Center installation CD in the CD-ROM drive. The *QA*Center CD browser should automatically appear. If it does not, navigate to the root directory and run the **setup.exe** file.
- **3** Click **Install** *QA*Center **Products**.
- **4** Click **Install** *QA*Load. The Welcome dialog box appears.
- **5** Read the welcome screen and click **Next**. The License Agreement dialog box appears.
- **6** Read the license agreement and click **Yes** to accept the terms of the agreement. The Customer Information dialog box appears.
- **7** Type your name and company in the **User Name** and **Company Name** fields. Click **Next**. The Choose Destination Location dialog box appears.
- **8** Select a location for the *QA*Load installation.
	- By default, *QA*Load installs in the folder **x:\Program Files\Compuware\QALoad** where **x** is the drive where Windows resides on your computer.
	- To specify a different path, click the **Browse** button and select an existing folder or type the path name in the **Path** field. Click **OK**.
- **9** Click **Next**. The Select Components dialog box appears.
- **10** Highlight a component to view a brief description. Select the compo-nents you want to install. See [Table 2-1 on page 14](#page-13-0) for details on each component.
	- **Script Development Workbench:** Contains all of the elements necessary for recording, converting, compiling, and modifying test scripts. Select the EasyScript component(s) for which you are licensed. Compuware recommends that you do not select components for which you are not licensed because you will not be able to create test scripts with those components.
	- **Conductor:** Controls the *QA*Load Players and manages tests. The *QA*Load Conductor and Analyze must be installed on the same workstation for reporting purposes. *QA*Load Analyze will be automatically selected for you as well.
	- **Players:** Emulates users by running test scripts that mimic user transactions. Each *QA*Load Player type can be selected separately for installation. The *QA*Load Player for running Java scripts is automatically installed with the Windows and UNIX Players.
- **Analyze:** Allows you to view timing information from the test in table or graph format.
- **Server Analysis Agent:** Monitors server, application, or database use during a load test. *QA*Load Windows Player will be automatically selected for you as well. The *QA*Load Server Analysis Agent requires that the *QA*Load Windows Player be installed on the same workstation.
- **Vantage Agent:** This option will not be available if the Vantage Agent is already installed, or if the machine's operating system is Microsoft Windows XP. Allows you to capture trace data on Player machines. Application Vantage uses this captured data to analyze application performance problems. **Note**: The Vantage Agent version must match the version of the Vantage Console Installed.
- **NetLoad Server:** The NetLoad UDP and TCP server files are application files that enable NetLoad to perform UDP and TCP testing.

Make your selection(s) and click **Next**. The Select Program Folder dialog box appears.

- **11** Specify a location for the *QA*Load program shortcuts. You may type a new folder name, or select one from the existing folders list. Click **Next**. The Start Copying Files dialog box appears.
- **12** Review the summary of the settings that you specified and click **Next** to begin copying the program files. The Setup Status dialog box displays the progress of the installation.
- **13** After the installation completes, the Setup Complete dialog box appears. Depending on the circumstances, you may have the following options:
	- **Display Release Notes:** Choose to review the information in the ReleaseNotes.htm file. This file contains information about new features, technical notes, and known issues that may enhance or impact *QA*Load's performance. Release Notes contain recent changes that may not be included in your *QA*Load product documentation.
	- **Register for FrontLine:** Choose to review the information on FrontLine technical support site. FrontLine provides fast access to critical information such as documentation, frequently asked questions, and product fixes. The first time you access FrontLine, you are required to register and obtain a password.
- **Restart Your Computer:** You may be prompted to restart your computer. If you are prompted to restart your computer, you may choose to restart it now (recommended) or to restart it later.
- **14** Click **Finish** to complete the installation of *QA*Load.
- <span id="page-27-0"></span>**15** If you purchased the EasyScript for Secure WWW module to test SSL (Secure Sockets Layer) or HTTPS calls that your browser/server may make, you will receive the appropriate encryption module on CD. To install the module, insert the CD into the CD-ROM drive, then double-click the file **setup.exe** in the **win32** folder on the CD.
- Where To Go Next  $\bullet$  The trial license that is supplied with your *QACenter product allows* you to install the product and run it for a specific time period without first installing a license. During this trial period, you will be informed of how much evaluation time remains.

At any time during the evaluation period, you can obtain and install a permanent license. When the evaluation period expires, you **must** obtain a license and install it before you can successfully run this product. See the *Distributed License Management Installation Guide* for instructions on installing a license. To access this online book:

- **a** Insert the *QA*Center CD into the CD-ROM drive. If the CD browser does not automatically start, navigate to the CD's root directory and run **setup.exe**.
- **b** Click **View QACenter Documentation**.
- **c** From the bookshelf, select the *Distributed License Management Installation Guide*.
- If Adobe Acrobat or Acrobat Reader is not installed on your computer, click **Install 3rd Party Software,** then click **Install Adobe Acrobat Reader** from *QA*Center's CD browser. Adobe Acrobat or Acrobat Reader is required to view online books in PDF format.
- To install a *QA*Load Windows Player on an additional workstation, follow the instructions on the previous pages. However, on the Select Components dialog box, select to install *only* the *QA*Load Windows Player and deselect all other components.
- ◆ To install a UNIX Player, see ["UNIX Player Installation" on page 29.](#page-28-0)
- If you are ready to begin using *QA*Load, refer to the *QA*Load *Testing User's Guide*.
- $\bullet$  For information about modifying, repairing, or removing your *QA*Load installation, see Chapter 3, "Maintaining the Installation" on [page 39](#page-38-3).

#### <span id="page-28-0"></span>**UNIX Player Installation**

<span id="page-28-2"></span>This section explains the procedures for installing a Player on a UNIX system. The necessary UNIX Player software is distributed with your *QA*Load Windows installation. You can choose to install via a tar file or use the vendor-specific package installation mechanism.

#### <span id="page-28-3"></span><span id="page-28-1"></span>*Installing Via Tar File*

#### **Load the Player Files**

To load the appropriate files for *QA*Load runtime playback onto UNIX, you must FTP the files to the UNIX system and run the installation script. The files are located in the **\UNIX\<platform>\**directory of your *QA*Load installation (for example,

**c:\Program Files\Compuware\QALoad\UNIX\Solaris**).

- **1** FTP, in binary mode, the tar file and installation script file to the desired installation directory, *<installDir>*, on the UNIX system. The installation directory must not contain a previous version of *QA*Load.
- **2** Log on to the UNIX system.
- **3** On the UNIX system, change directories to *<installDir>*.
- **4** Type chmod 755 QALoadInstall
- **5** Run the installation file by typing ./QALoadInstall and follow the prompts.

Add the *QA*Load library directory, *<installDir>/lib*, to the library path environment variable on your UNIX system. The name of this variable is specific to the operating system. The following table identifies the name of the library path environment variable for the various UNIX operating systems that are supported by *QA*Load:

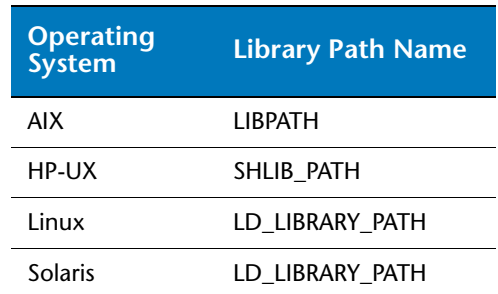

#### Table 2-2. Library Path Environment Variables

- **6** If you are replaying Oracle Forms Server (OFS) or EasyScript for Java scripts, make the following changes to the environment on the UNIX system:
	- **AIX**: Add the path of libjvm.a to the **LIBPATH** environment variable.
	- **HP-UX**: Add the path of libjvm.sl to the **SHLIB\_PATH** environment variable. Also add the path of libjvm.sl to the **LD\_PRELOAD** environment variable; this entry must end with libjvm.sl.
	- **Linux**: Add the paths of libjvm.so and libhpi.so to the **LD\_LIBRARY\_PATH** environment variable. You must also add the fully-qualified path of libhpi.so to the **LD\_PRELOAD** environment variable; this entry must end with libhpi.so.
	- **Solaris**: Add the path of libjvm.so to the **LD\_LIBRARY\_PATH** environment variable.
- **7** If you are using database middlewares on any platform, make the following change:
	- ◇ For **Oracle**, add  $$(ORACLE_HOME)/lib$  to the appropriate library path environment variable.
	- For **Sybase**, add \$(SYBASE)/lib to the appropriate library path environment variable.
	- For **Tuxedo**, add \$(TUXDIR)/lib to the appropriate library path environment variable.
	- ◇ For **DB2**, add \$(INSTHOME)/sqllib/lib to the appropriate library path environment variable.
- **8** If you purchased the EasyScript for Secure WWW module to test SSL (Secure Sockets Layer) or HTTPS calls that your browser/server may make, you will find an encryption module on the second CD. This module must first be installed on a Windows system. For more information about installing this module, see [step 15](#page-27-0) on [page 28](#page-27-0).

After installing the module on a Windows system, FTP the two operating system-specific encryption libraries to the *<installDir>* on the UNIX system using binary mode. The encryption libraries can be found in the **\UNIX\<platform>\player** directory of the QALoad installation, such as

c:\ProgramFiles\Compuware\QALoad\UNIX\Solaris\player).Thesetwo libraries replace the **libdo\_www** and **libg++do\_www** libraries on your UNIX system.

- **9** Ensure that the Web Library has executable permission. This can be done by running **chmod +x <libraryName>** on the two library files.
- **10** Start the Player Agent by typing ./loadagent.

**Required:** If you restart the UNIX system, you will have to start the Player Agent manually by typing ./loadagent in the installation directory.

#### <span id="page-30-1"></span><span id="page-30-0"></span>*Installing Via Package*

#### **Installing a UNIX Player on AIX**

Load the Player Files To load the appropriate package file for *QA*Load runtime playback onto AIX, you must either mount the installation CD onto the AIX system or FTP the package file(s) from the installation CD to the UNIX system. Once the package is available on the AIX system, use "smit" to install the software. The package is located in the **<***CD drive***>/cpwr/qaload/aix** directory of your *QA*Load installation CD.

Command Line **Installation** 

To install the UNIX Player on AIX, perform the following steps:

- **1** If using FTP:
	- Use binary mode to copy the package file **QACPE.bff.Z** to the AIX system.
	- Log on as root.

If using the CD:

- $-$  Log on as root.
- Mount the CD onto the AIX system.
- **2** Change directory (cd) to where the package file was placed. Note that "root" must have write permissions in this directory.
- **3** Uncompress the package file by running the following command: uncompress QACPE.bff.Z

This will expand the compressed package file and create the installable package **QACPE.bff**.

- **4** From the command prompt, type the following command: smit
- **5** From the System Management screen, select **Software Installation and Maintenance** and press **Enter** on the keyboard.
- **6** Select **Install and Update Software** and press **Enter** on the keyboard.
- **7** Select **Install Software** and press **Enter** on the keyboard.
- **8** Type or select the directory where the **QACPE.bff** file can be found and press **Enter** on the keyboard.
- **9** Press **Enter** twice. When the installation is complete, the COM-MAND STATUS screen appears.
- **10** Locate the **Result** column and verify that the package installation was successful.
- **11** Add /opt/QALoad/lib to the **LIBPATH** environment variable.
- **12** If you are replaying Oracle Forms Server (OFS) or EasyScript for Java scripts, add the path of libjvm.a to the **LIBPATH** environment variable.
- **13** If you are using database middlewares, change the LIBPATH environment variable as indicated below:
	- For **Oracle**, add \$(ORACLE\_HOME)/lib
	- For **Sybase**, add \$(SYBASE)/lib
	- For **Tuxedo**, add \$(TUXDIR)/lib
	- For **DB2**, add \$(INSTHOME)/sqllib/lib
- **14** If you purchased the EasyScript for Secure WWW module to test SSL or HTTPS calls, you will find an encryption package on the second CD. To install this package, repeat steps 1 through 10 above. The packages are located in the **<***CD drive***>/aix** directory and are named either QACPEEXP.bff.z, for 40-bit encryption or QACPE128.bff.z for 128- bit encryption.

**Required:** The encryption package must be installed on the same directory as the QACPE package.

- **15** Change directory (cd) to /opt/QALoad.
- **16** Start the Player Agent by typing ./loadagent.

#### **Installing a UNIX Player on Linux**

Load the Player Files To load the appropriate files for *QA*Load runtime playback onto Linux, you must either mount the installation CD onto the Linux system or FTP the package file(s) from the installation CD to the UNIX system. Once the package is available on the Linux system, use "rpm" to install the software. The package is located in the **<***CD drive***>/cpwr/qaload/linux** directory of the *QA*Load installation CD. Command Line Installation To install the UNIX Player on Linux, perform the following steps:

- **1** If using FTP:
	- Use binary mode to copy the package file **QACPE.rpm** to the Linux system.
	- $-$  Log on as root.

If using the CD:

- Log on as root.
- Mount the CD onto the Linux system.
- **2** Change (cd) directory to where you copied the package file. Note that "root" must have write permissions in this directory.
- **3** To install the *QA*Load Player to the default directory of **/opt/QALoad**, execute the following command:

rpm -Uvh QACPE.rpm

- **4** Add **/opt/QALoad/lib** to your **LD\_LIBRARY\_PATH** environment variable.
- **5** If you are replaying Oracle Forms Server (OFS) or EasyScript for Java scripts, add the paths of libjvm.so and libhpi.so to the **LD\_LIBRARY\_PATH** environment variable. You must also add the fully-qualified path of libhpi.so to the **LD\_PRELOAD** environment variable; this entry must end with libhpi.so.
- **6** If you are using these database middlewares, change the **LD\_LIBRARY\_PATH** environment variable as indicated:
	- For **Oracle**, add \$(ORACLE\_HOME)/lib
	- For **Sybase**, add \$(SYBASE)/lib
	- For **Tuxedo**, add \$(TUXDIR)/lib
	- For **DB2**, add \$(INSTHOME)/sqllib/lib
- **7** If you purchased the EasyScript for Secure WWW module to test SSL or HTTPS calls, you will find an encryption package on the second CD. To install this package, repeat steps 1 through 3 above. The package is located in the **<***CD drive***>linux** directory and is named either QACPEEXP.rpm for 40-bit encryption or QACPE128.rpm for 128-bit encryption.

**Required:** The encryption package must be installed on the same directory as the QACPE package.

- **8** Change directory (cd) to the directory where *QA*Load was installed.
- **9** Start the Player Agent by typing ./loadagent.

# **Installing a UNIX Player on HP-UX**

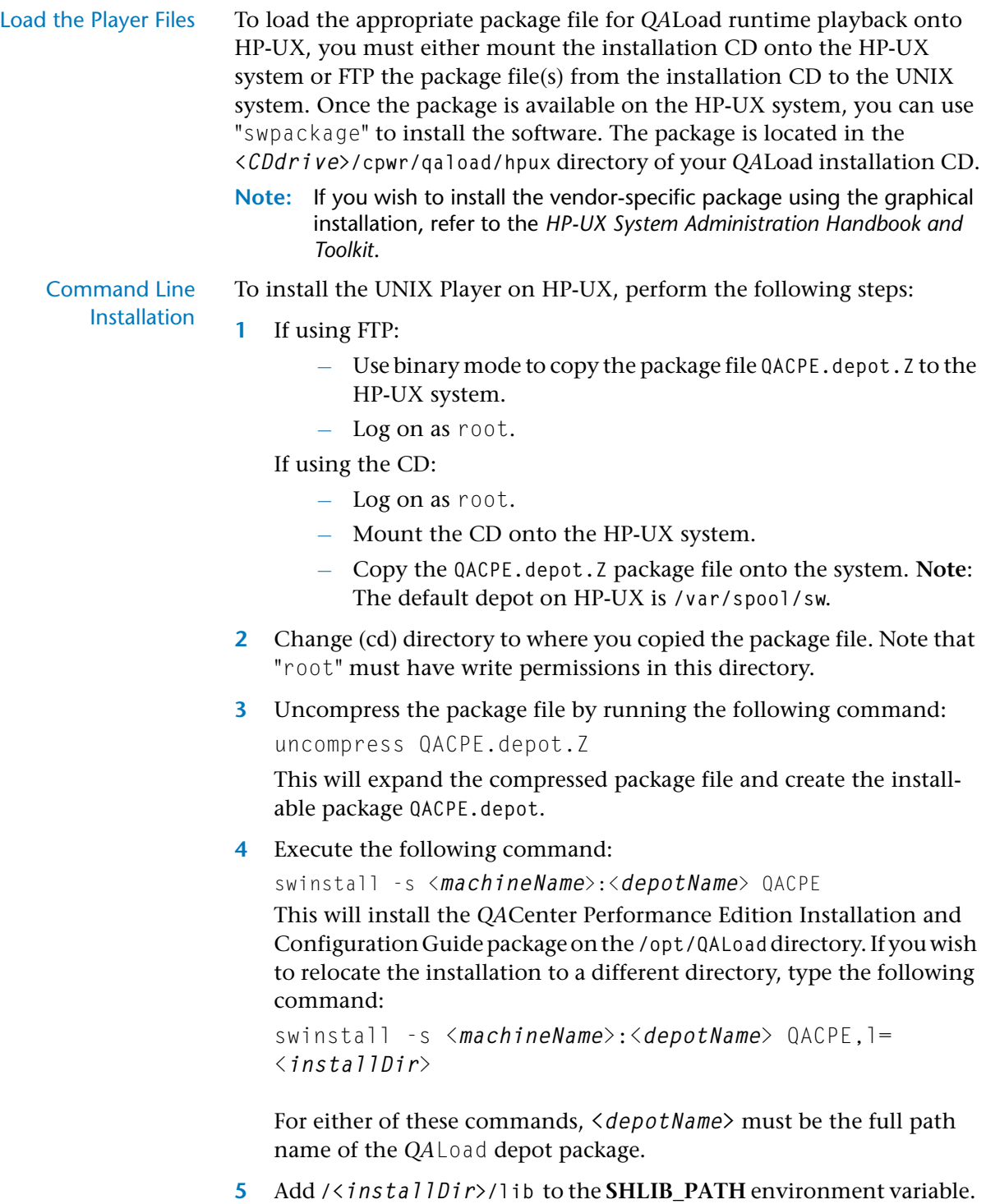

- **6** If you are replaying Oracle Forms Server (OFS) or EasyScript for Java scripts, add the path of libjvm.sl to the **SHLIB\_PATH** variable. You must also add the path of libjvm.sl to the **LD\_PRELOAD** environment variable; this entry must end with libjvm.sl.
- **7** If you are using database middlewares, change the **LIBPATH** environment variable as indicated below:
	- For **Oracle**, add \$(ORACLE\_HOME)/lib
	- For **Sybase**, add \$(SYBASE)/lib
	- For **Tuxedo**, add \$(TUXDIR)/lib
	- For **DB2**, add \$(INSTHOME)/sqllib/lib
- **8** If you purchased the EasyScript for Secure WWW module to test SSL or HTTPS calls, you will find an encryption package on the second CD. To install this package, repeat steps 1 through 4 above. The package is located in the *<CD drive>***/hpux** directory and is named either QACPEEXP.depot.Zfor40-bitencryption or QACPE128.depot.Zfor128bit encryption.

**Required:** The encryption package must be installed on the same directory as the QACPE package.

- **9** Change directory (cd) to the installation directory, which is either /opt/QALoad or *<installDir>*.
- **10** Start the Player Agent by typing ./loadagent.

#### **Installing a UNIX Player on SOLARIS**

Load the Player Files To load the appropriate package file for *QA*Load runtime playback onto Solaris, you must either mount the installation CD onto the Solaris system or FTP the package file(s) from the installation CD to the UNIX system. Once available on the Solaris system, you can use "pkgadd" to install the software. The package is located in the **<***CD drive***>/cpwr/ qaload/solaris** directory of your *QA*Load installation CD.

> **Note:** If you wish to install the vendor-specific package using the graphical installation, refer to the *Solaris System Administrator's Guide 3rd Edition*.

Command Line To install the UNIX Player on Solaris, perform the following steps:

**1** If using FTP:

**Installation** 

- Use binary mode to copy the package file **QACPE.tar.Z** to the Solaris system.
- Log on as root.

If using the CD:

- $-$  Log on as root.
- Mount the CD onto the Solaris system.
- Copy the **QACPE.tar.Z** package file onto the system.
- **2** Change (cd) to the directory where you copied the package file. Note that "root" must have write permissions in this directory.
- **3** Uncompress the package file by running the following command: uncompress QACPE.tar.Z

This will expand the compressed package file and create the package tar file **QACPE.tar**.

**4** Extract the contents of the tar file by running the following command:

```
tar -xvf QACPE.tar
```
This will create the directory structure required for installation.

**5** Execute the following command:

```
pkgadd -d .
```
This will display the package to install and prompt you to select the package.

- **6** Select the *QA*Center Performance Edition package and press **Enter** on your keyboard. You will be prompted to **Enter path to package base directory**. This is the path where the package will be installed. For example, typing /opt will install the package to **/opt/***QA*Load.
- **7** Type the base directory to begin installation.
- **8** When the installation is complete, the package to install selection displays again. Select **q** to quit.
- **9** Add /<*base directory*>/QALoad/ to your **LD\_LIBRARY\_PATH** environment variable.
- **10** If you are replaying Oracle Forms Server (OFS) or EasyScript for Java scripts, add the path of libjvm.so to the **LD\_LIBRARY\_PATH** environment variable.
- **11** If you are using database middlewares, change the **LD\_LIBRARY\_PATH** environment variable as indicated:
	- For **Oracle**, add \$(ORACLE\_HOME)/lib
	- For **Sybase**, add \$(SYBASE)/lib
	- For **Tuxedo**, add \$(TUXDIR)/lib
	- For **DB2**, add \$(INSTHOME)/sqllib/lib

**12** If you purchased the EasyScript for Secure WWW module to test SSL or HTTPS calls, you will find an encryption package on the second CD. To install this package, repeat steps 1 through 8 above. The package is located in the *<CD drive>***/solaris** directory and is named either QACPEEXP.tar.Z for 40-bit encryption or QACPE128.tar.Z for 128-bit encryption.

**Required:** The encryption package must be installed on the same directory as the QACPE package.

- **13** Change directory (cd) to the installation directory, which is either /opt/QALoad or *<base directory>*.
- **14** Start the Player Agent by typing ./loadagent
- Where to Go Next To begin using *QA*Load, refer to the *QA*Load *Testing User's Guide*.

*QA*Center Performance Edition Installation and Configuration Guide

# <span id="page-38-5"></span><span id="page-38-3"></span><span id="page-38-1"></span><span id="page-38-0"></span>Chapter 3 **Maintaining the Installation**

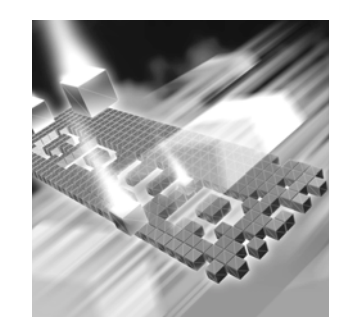

- ◆ [Accessing Maintenance Mode](#page-38-2)
- ◆ [Modifying an Installation](#page-39-0)
- ◆ [Repairing an Installation](#page-39-1)
- ◆ [Removing a Product](#page-40-0)

#### <span id="page-38-4"></span><span id="page-38-2"></span>**Accessing Maintenance Mode**

There are two methods for accessing a *QA*Center product's maintenance mode: from the *QA*Center CD or from the Windows Control Panel.

**Required:** Compuware recommends that you exit all non-essential Windows programs before running this setup program. Some Windows programs may interfere with the installation process.

#### **Accessing Maintenance Mode from the Windows Control Panel**

- **1** Click the Windows **Start** button and choose **Settings>Control Panel**. The Control Panel window appears.
- **2 Windows 9x/NT:** Choose the **Add/Remove Programs** icon. The Add/Remove Programs Properties dialog box appears. Select the *QA*Center product to maintain and click **Add/Remove**.

**Windows 2000:** Choose the **Add/Remove Programs** icon. The Add/ Remove Programs dialog box appears. Select the *QA*Center product to maintain and click **Change/Remove**.

You are presented with the three maintenance mode options: modify, repair, and remove. For more information about these options, see the appropriate section in this chapter.

#### **Accessing Maintenance Mode from the** *QA***Center CD**

- **1** In the CD-ROM drive, insert the *QA*Center CD containing the same version of the product that you have installed. The *QA*Center CD browser should automatically appear. If it does not, navigate to the root directory and run the **setup.exe** file.
- **2** Click **Install QACenter Products**.
- **3** Click **Install** *product name* (where *product name* is the name of the product that you want to maintain).

You are presented with three maintenance mode options: modify, repair, and remove.

#### <span id="page-39-2"></span><span id="page-39-0"></span>**Modifying an Installation**

For products with optional components, you may want to add or remove a component.

Rather than uninstall and re-install the product, you can modify your installation.

#### **Modifying Products With Optional Components**

- **1** Access maintenance mode using one of the two methods described at the beginning of this chapter.
- **2** Select the **Modify** option. Click **Next**. The Select Components dialog box appears allowing you to add or remove components.
- **3** Click **Next**. Setup will add or remove the appropriate components.
- **4** After modifying, you may be prompted to restart your computer. If you are prompted to restart your computer, you may choose to restart it now (recommended) or to restart it later.
- **5** Click **Finish** to complete the maintenance.

#### <span id="page-39-3"></span><span id="page-39-1"></span>**Repairing an Installation**

There may be times when you will need to repair a damaged *QA*Center product installation. This could be due to an inadvertent deletion or

corruption of the program. To repair your *QA*Center product, follow these steps:

- **1** Access maintenance mode using one of the two methods described in "Accessing Maintenance Mode" at the beginning of this chapter.
- **2** Select the **Repair** option. Click **Next**. Setup will repair the specified *QA*Center product.
- **3** After repairing, you may be prompted to restart your computer. If you are prompted to restart your computer, you may choose to restart it now (recommended) or to restart it later.
- **4** Click **Finish** to complete the maintenance.

#### <span id="page-40-1"></span><span id="page-40-0"></span>**Removing a Product**

If you want to remove a *QA*Center product from a PC, follow these steps:

- **1** Access maintenance mode using one of two methods described at the beginning of this chapter.
- **2** Select the **Remove** option. Click **Next**. The Confirm File Deletion dialog box appears.
- **3** Click **OK**. Setup will remove the specified *QA*Center product from your PC. If your product uses a database repository, it will not be deleted.
- **4** After uninstalling, you may be prompted to restart your computer. If you are prompted to restart your computer, you may choose to restart it now (recommended) or to restart it later.
- **5** Click **Finish** to complete the maintenance.

*QA*Center Performance Edition Installation and Configuration Guide

# <span id="page-42-0"></span>**Index**

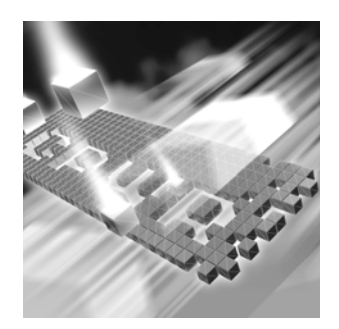

# **A**

access methods maintenance [39](#page-38-4) ADO requirements [22](#page-21-4) AIX UNIX Player requirements [23](#page-22-1) Analyze system requirements [18](#page-17-1) Application Expert [15](#page-14-0) Application Vantage Remote Agent [15](#page-14-0)

#### component requirements [17](#page-16-3) components QALoad [13](#page-12-4) Compuware technical support FrontLine Web site [6](#page-5-1) Compuware World Wide Web sites [6](#page-5-2) concurrent Conductor licensing [16](#page-15-1) Conductor system requirements [18](#page-17-2) customer support [7](#page-6-1)

# **D**

descriptions QACenter products [9](#page-8-4)

# **F**

FrontLine technical support Web site [6](#page-5-1)

### **G**

getting started [9](#page-8-5)

#### **B** before installing [10](#page-9-3) new version [25](#page-24-1) QALoad [13](#page-12-3) beta version uninstalling (QALoad) [25](#page-24-1) bulk checkout QALoad Conductor [16](#page-15-1)

### **C**

Citrix requirements [21](#page-20-3)

#### requirements [13](#page-12-6)

### **H**

help [7](#page-6-1) FrontLine Web site [6](#page-5-1) **HPUX** UNIX Player requirements [24](#page-23-1)

# **I**

IBM DB2 requirements [20](#page-19-4) installation planning [13](#page-12-5) installation pre-requisites [10](#page-9-3) installation types [10](#page-9-4) installing modify product components [40](#page-39-2) package (UNIX) [31](#page-30-1) process (QALoad) [25](#page-24-2) QACenter products prerequisites [9](#page-8-5) QALoad [25](#page-24-2), [29](#page-28-2) repairing a product installation [40](#page-39-3) tar file (UNIX) [29](#page-28-3) types of installations [10](#page-9-4) UNIX Player [29](#page-28-2) introduction [5](#page-4-3)

#### **J**

Java requirements [22](#page-21-5)

### **L**

licensing QALoad [16](#page-15-1) Linux UNIX Player requirements [23](#page-22-2) load testing

#### **M**

Maintaining the Installation [39](#page-38-5) maintenance access methods [39](#page-38-4) modify [40](#page-39-2) remove [41](#page-40-1) repair [40](#page-39-3) middleware UNIX Player requirements [24](#page-23-2) modify maintenance [40](#page-39-2) MS SQL Server requirements [20](#page-19-5)

### **N**

new version before installing [25](#page-24-1)

# **O**

ODBC requirements [20](#page-19-6) operating requirements QALoad [17](#page-16-4) **Oracle** requirements [19](#page-18-3) Oracle Forms Server requirements [22](#page-21-6)

#### **P**

package (UNI[X\)](#page-8-5) installing [31](#page-30-1)

planning installation [13](#page-12-5) QALoad installation [13](#page-12-3) planning your installation QALoad [13](#page-12-5) pre-installation [10](#page-9-3) prerequisites for QACenter product installation [9](#page-8-5) process installing QALoad [25](#page-24-2)

# **Q**

**OACenter** FrontLine Web site [6](#page-5-1) help [6](#page-5-1) technical support [6](#page-5-1) QACenter products descriptions [9](#page-8-4) QALoad Analyze, requirements [18](#page-17-1) before installing [13](#page-12-3) components [13](#page-12-4) concurrent Conductor licensing [16](#page-15-1) Conductor, requirements [18](#page-17-2) installing [25](#page-24-2), [29](#page-28-2) operating requirements [17](#page-16-4) planning your installation [13](#page-12-5) Script Development Workbench, requirements [18](#page-17-3) Server Analysis Agent, requirements [18](#page-17-4) system requirements [17](#page-16-4) upgrading [25](#page-24-1) Windows Player, requirements [18](#page-17-5) QALoad Analyze system requirements [18](#page-17-1) QALoad Conductor bulk checkout [16](#page-15-1) licensing [16](#page-15-1) system requirements [18](#page-17-2)

#### **R**

RealOne Player [23](#page-22-3) Remote Agent Application Vantage [15](#page-14-0) remove maintenance [41](#page-40-1) repair maintenance [40](#page-39-3) requirements ADO [22](#page-21-4) by component [17](#page-16-3) Citrix [21](#page-20-3) IBM DB2 [20](#page-19-4) Java [22](#page-21-5) load testing [13](#page-12-6) MS SQL Server [20](#page-19-5) ODBC [20](#page-19-6) Oracle [19](#page-18-3) Oracle Forms Server [22](#page-21-6) SAP [21](#page-20-4) Sybase [19](#page-18-4) Tuxedo [20](#page-19-7) UNIFACE [21](#page-20-5) UNIX Player [23](#page-22-4) WWW [22](#page-21-7)

## **S**

SAP requirements [21](#page-20-4) Solaris UNIX Player requirements [24](#page-23-3) Streaming Media [23](#page-22-3) RealOne Player [23](#page-22-3) Windows Media Player [23](#page-22-3) support FrontLine Web site [6](#page-5-1) Sybase requirements [19](#page-18-4) system requir[ements](#page-30-1)

AIX on UNIX [23](#page-22-1) complete Windows [17](#page-16-5) HPUX on UNIX [24](#page-23-1) Linux on UNIX [23](#page-22-2) QALoad [17](#page-16-4) QALoad Analyze [18](#page-17-1) QALoad Conductor [18](#page-17-2) Script Development Workbench [18](#page-17-3) Solaris on UNIX [24](#page-23-3)

# **T**

tar file (UNIX) installing [29](#page-28-3) technical support [7](#page-6-1) FrontLine Web site [6](#page-5-1) Tuxedo requirements [20](#page-19-7) types of installation [10](#page-9-4)

## **U**

UNIFACE requirements [21](#page-20-5) uninstalling beta version (QALoad) [25](#page-24-1) UNIX Player installing [29](#page-28-2) middleware requirements [24](#page-23-2) requirements [23](#page-22-4) UNIX Player requirements AIX [23](#page-22-1) HPUX [24](#page-23-1) Linux [23](#page-22-2) Solaris [24](#page-23-3) upgrading QALoad [25](#page-24-1)

#### **V**

Vantage Agent [15](#page-14-0)

### **W**

Windows system requirments [17](#page-16-5) Windows Media Player [23](#page-22-3) World Wide Web, Compuware sites [6](#page-5-2) WWW requirements [22](#page-21-7)